## **UNIVERSIDADES antiguos**

## **¿cuándo realizar la** prematrícula**?**

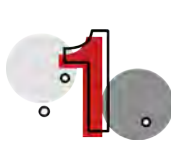

**En las fechas y horarios indicados en la** asesoría de prematrícula **[consulte las fechas aquí.](https://admisiones.udemedellin.edu.co/instructivo-matricula-antiguos/)**

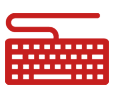

**¿cuándo realizar la** renovación**?**

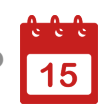

**A partir del momento en que realice su** prematricula

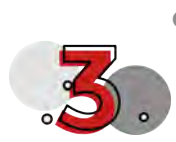

**¿qué** documentos **requiero para la renovación?**

**Al actualizar sus datos personales en** www.sapiencia.gov.co **podrá consultarlos documentos que debes anexar,** entre estos, el certificado de prematrícula y su comprobante de pago de matrícula.

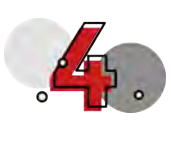

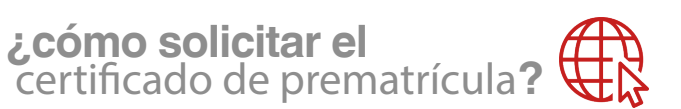

**Luego de realizar la prematrícula puede solicitarlo haciendo clic aquí.** Posterior al pago en línea o en<br>ta[quillas de tesore](https://app.udem.edu.co/Certificados/)ría puede descargar e imprimir su certificado en la misma plataforma.

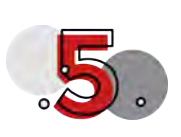

**¿cómo** renovar **en la universidad?**

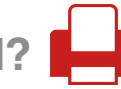

**Ingresar al aplicativo de [Consultas y Servicios](https://app.udem.edu.co/ConsultasServAcadem/), en la opción** Renovación convenios, becas y préstamo, **anexar la carta de renovación escaneada y espere que esta sea calificada.**

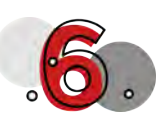

**¿cómo obtener el** nuevo comprobante **de pago?**

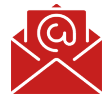

**Una vez su carta es calificada,** recibirá un correo electrónico **indicando si fue aprobado o no, así como el procedimiento a seguir.** Si debe realizar el pago del excedente de matricula puede **[consultar su comprobante aquí.](https://app.udem.edu.co/PagosEnLinea/)**